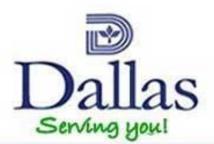

# How to Instructions (Trade Contractor)

City of Dallas Permits and Inspections Online

Revised 3/29/2012

## How do I Login?

https://developdallas.dallascityhall.com/

## Key in your Username and Password then click Sign In.

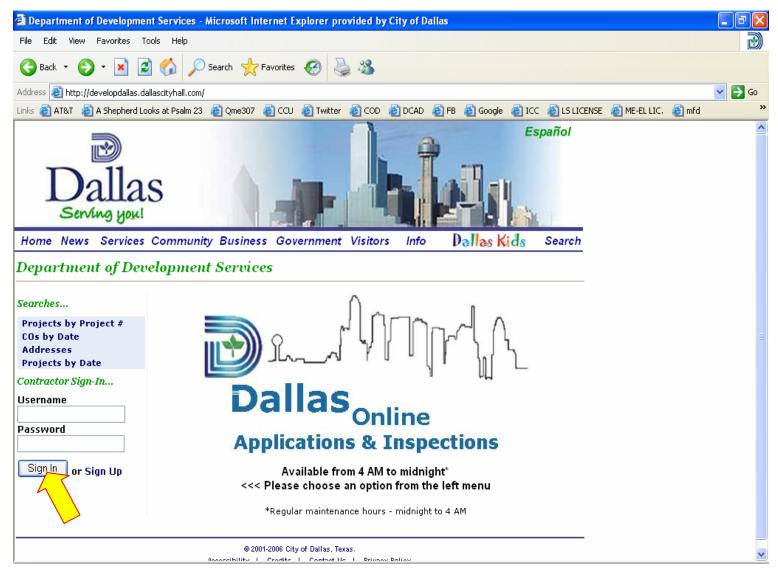

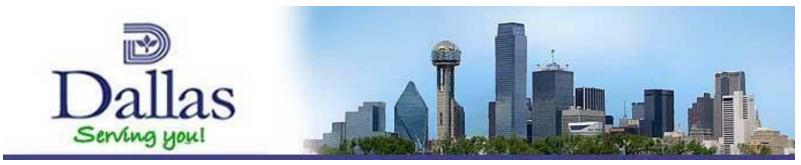

## How do I apply for a Permit Online?

The following are instructions for if you will PAY for a permit. If you are VALIDATING onto a general contractor's master permit, these instructions will not apply. **IMPORTANT:** Before you click on Trade Applications for a new permit, be sure to do a *Search* by Addresses to ensure that a permit is not already open. This will help prevent duplicate permits.

#### 1. Click on Trade Applications

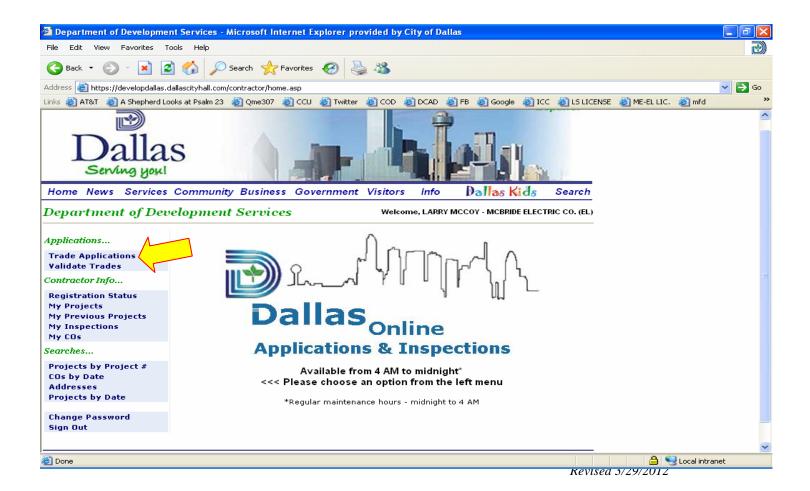

#### 2. Click on your TRADE over to the right of the screen.

| Dallas Contractor - Permit Application Instructions - Microsoft Internet Explorer p                                                                                                    | provided by City of Dallas                               | _ 7 🛛  |
|----------------------------------------------------------------------------------------------------|----------------------------------------------------------|--------|
| File Edit View Favorites Tools Help                                                                                                    |                                                          | 2      |
| 🕝 Back 🔹 🕥 👻 😰 🏠 🔎 Search 👷 Favorites 🤣 🍓 🍇                                                                                                    |                                                          |        |
| Address 🕘 https://developdallas.dallascityhall.com/applicationinstructions.asp                                                                                                    |                                                          | 💌 🔁 Go |
| Links 🙋 AT&T 👸 A Shepherd Looks at Psalm 23 💰 Qme307 💰 CCU 👹 Twitter 👹 COD 👹                                                                                                    | DCAD 💩 FB 👩 Google 👩 ICC 👩 LS LICENSE 💩 ME-EL LIC. 👩 mfd | »      |
| Dallas<br>Serving you!                                                                                                    | Español                                                  |        |
| Home News Services Community Business Government Visitors                                                                                                    | Info Dallas Kids Search                                  |        |
| Permit Application Instructions                                                                                                    | LARRY MCCOY - MCBRIDE ELECTRIC CO. (EL)                  |        |
| Trade Permit                                                                                                    |                                                          |        |
| If you are applying for a new trade permit then click on the appropriate link. You                                                                                                    | Electrical (EL)                                          |        |
| will be asked to provide the address where the work is taking place.                                                                                                    | Elevator (EV)                                            |        |
| After you have submitted your permit application, any applicable review or permit fees can be paid online or at any permitting substation.                                                                                                    |                                                          |        |
| Building Trade Permit Update<br>The Building trade permit is no longer available for online applications. Please<br>submit all Building trade permit applications to Building Inspection located at 320<br>E. Jefferson Blvd., Room 118. We apologize for any inconvenience. |                                                          |        |
| Helpful Links                                                                                                    |                                                          |        |
| Building Inspections General Information                                                                                                    |                                                          |        |
| Building Inspections Frequently Asked Questions                                                                                                    |                                                          |        |
| Main Menu                                                                                                    |                                                          |        |
| © 2001-2006 City of Dallas, Texas.                                                                                                    |                                                          | *      |
| 🙆 Done                                                                                                    |                                                          | anet   |

3. Key in address in the **House #**, and **Street** fields only then click **Search**.

| 🗿 Dallas Contractor - Trade Permit Application Address Search - Microsoft Internet Explorer pro                                                                                                    | vided by City of Dallas                          | _ 7 🛛    |
|----------------------------------------------------------------------------------------------------|--------------------------------------------------|----------|
| File Edit View Favorites Tools Help                                                                                                    |                                                  |          |
| 🚱 Back 🝷 🕥 - 💌 😰 🏠 🔎 Search   ravorites 🤣 👹 🦓                                                                                                    |                                                  |          |
| Address 🕘 http://developdallas.dallascityhall.com/contractor.asp?PossePresentation=TradeApplicationAddressSearch                                                                                                    |                                                  | 💌 🄁 Go   |
| Links 🗃 AT&T 🗃 A Shepherd Looks at Psalm 23 👼 Qme307 🗃 CCU 👹 Twitter 👼 COD 👹 DCAD 👹 FB                                                                                                    | । 🙋 Google 👸 ICC 👹 LS LICENSE 👹 ME-EL LIC. 👹 mfd | »        |
|                                                                                                    |                                                  | <u>^</u> |
| Where is the work going to take place? If you know the address then you<br>can type it in below, and if more than one address matches what you<br>typed then you will be able to choose the correct one from a list.<br>On the other hand, if you already have a permit number for the address |                                                  | _        |
| then you can type that in instead.                                                                                                    | If the street includes a                         |          |
| Note: mandatory fields are labeled in <b>bold</b> .                                                                                                    | direction - North, East, South,                  |          |
| Search for an Address by Address Information                                                                                                    | West, DO NOT TYPE IT                             |          |
| Note: Please enter an exact House #, or the Hundred Block, and a Street                                                                                                    | OUT. Please use the following                    |          |
| Name. The Street Name requires at least three characters, the pre-direction<br>(if applicable), and leave off the street type, i.e. 320 E JEFFERSON.                                                                                                    | format with NO PERIODS:                          |          |
| Mandatory fields are labeled in bold.                                                                                                    |                                                  |          |
| House #: 320 (must match exactly)                                                                                                    | E Jefferson                                      |          |
| - OR -                                                                                                    | LJenerson                                        | =        |
| Hundred-Block: (for example, 11300)                                                                                                    | Do not tuno ST AVE DI VD                         |          |
|                                                                                                    | Do not type ST, AVE, BLVD,                       |          |
| Street: E Jefferson (minimum 3 characters)                                                                                                    | DR, LN, etc. at end of address.                  |          |
| Suite:                                                                                                    |                                                  |          |
| Search for an Address by Permit #                                                                                                    |                                                  | -        |
| Type in the permit # exactly as it appears on the permit. If a match is<br>found, the address on the permit will be used on the application.                                                                                                    |                                                  |          |
|                                                                                                    |                                                  |          |
| Permit #: (must match exactly)                                                                                                    |                                                  |          |
| Search!                                                                                                    | Main Menu                                        | ~        |
| Done                                                                                                    |                                                  | inet     |

#### 4. Click Select to choose the address.

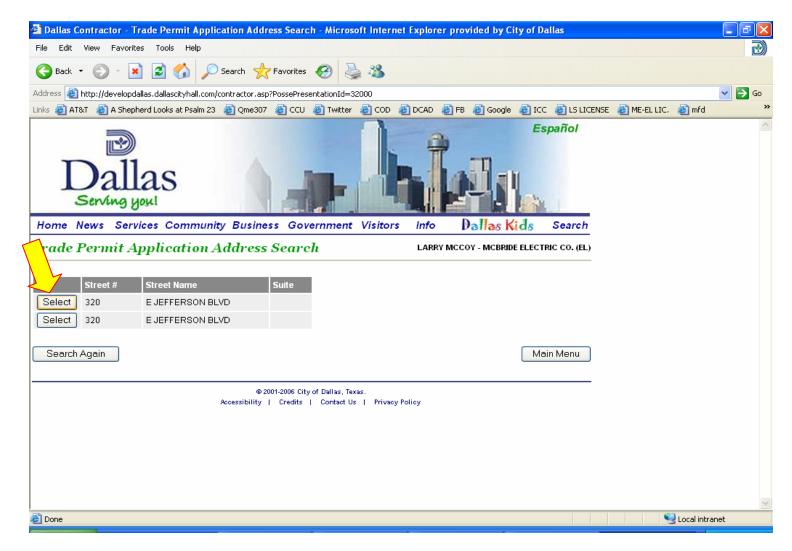

#### 5. Key in the following fields:

| 🚰 Dallas Contractor - Trade Permit Applic                                                              | ation - 0909093015               | - Microsoft Internet Expl   | orer provided by               | City of Dallas              |                       | _ 7 🛛    |
|----------------------------------------------------------------------------------------------------|----------------------------------|-----------------------------|--------------------------------|-----------------------------|-----------------------|----------|
| File Edit View Favorites Tools Help                                                                    |                                  |                             |                                |                             |                       |          |
| 🚱 Back 👻 🕥 👻 📓 🏠 🔎                                                                                     | Search 🤺 Favorites               | 😔 头 🍪                       |                                |                             |                       |          |
| Address 💩 http://developdallas.dallascityhall.com/c                                                    |                                  |                             |                                |                             |                       | 🖌 🄁 🗠    |
| Links 🗃 AT&T 👸 A Shepherd Looks at Psalm 23                                                            | 🕘 Qme307   🙆 CCU 🧯               | 🙆 Twitter 🛛 🙆 COD 🏾 🙆 DCA   | AD 🙋 FB 🍯 Goo                  | igle 💩 ICC 💰 LS LICENS      | 5E 🍯 ME-EL LIC. 🔞 mfd | »        |
| Form                                                                                                   |                                  |                             |                                |                             |                       | <u>^</u> |
| Property                                                                                               |                                  |                             |                                |                             |                       |          |
| Street Address                                                                                         |                                  | DCAD Info                   |                                |                             |                       |          |
| View 320 E JEFFERSON BLVD                                                                              |                                  | Go                          |                                |                             |                       |          |
| Status: New Web Application                                                                            | Application Date: Se             | p 9, 2009                   |                                |                             |                       |          |
| Applicant                                                                                              | Contractor                       |                             |                                |                             |                       |          |
| LARRY MCCOY                                                                                            | MCBRIDE ELECTRIC<br>2550 MANANA  | : CO.                       |                                |                             |                       |          |
|                                                                                                    | DALLAS, TX 75220<br>972/721-1199 |                             |                                |                             |                       |          |
|                                                                                                    |                                  |                             |                                |                             |                       |          |
| Please pick a category that best describes the PRIVATE                                                 |                                  | ways PRIVATE                |                                |                             |                       |          |
| Work Description:                                                                                      |                                  |                             | 4                              |                             |                       |          |
| (none)                                                                                                 |                                  | ~                           | <u> </u>                       | <mark>lic</mark> k drop-dow | /n to choose V        | Vork 📃   |
| Description of Proposed Project:                                                                       |                                  |                             | Koy in or                      | w additional i              | nfo not on dron       |          |
|                                                                                                    |                                  |                             |                                | ly additional i             | nfo not on drop       |          |
| Land Use: (none)                                                                                       |                                  | Click drop-d                | lown to ch                     | oose Land Us                | e                     |          |
|                                                                                                    |                                  |                             |                                |                             |                       |          |
| Project<br>Cost                                                                                        |                                  |                             |                                |                             |                       |          |
| Remodel:                                                                                               | Kev in dollar                    | amount of job v             | alue                           |                             |                       |          |
| Job Value: \$0                                                                                         |                                  |                             |                                |                             |                       |          |
|                                                                                                    |                                  |                             |                                |                             |                       |          |
| Primary Trade                                                                                          |                                  |                             |                                |                             |                       | _        |
| There are no additional information fields n<br>Type                                                   | equired that specifical          | iy pertain to the EL trade. | •                              |                             |                       |          |
| Electrical (EL)                                                                                        |                                  |                             |                                |                             |                       |          |
| Secondary Trades                                                                                       |                                  |                             |                                |                             |                       |          |
| Note on web permit applications: Only Build                                                            | dina Permits may hav             | e additional subtrades      |                                |                             |                       |          |
|                                                                                                    | ung Permits may nav              | e additional subtrades.     |                                |                             |                       |          |
| Documents<br>Please look at the checklist for a complete list of<br>accompany this permit application. | of documents that must           |                             |                                |                             |                       |          |
| Documents that cannot be submitted online m                                                            |                                  |                             |                                |                             |                       |          |
| any permitting substation. Please print this pay<br>such documents as the top page.                    | ge and include it with           |                             |                                |                             |                       |          |
| <u>Click here to view the checklist.</u>                                                               |                                  |                             |                                |                             |                       |          |
| Subject Comments                                                                                       |                                  |                             |                                |                             |                       |          |
| No documents have been uploaded for this p                                                             | ermit annlication                |                             |                                |                             |                       |          |
| Add Document                                                                                           |                                  |                             |                                |                             |                       |          |
|                                                                                                    |                                  |                             |                                |                             |                       |          |
|                                                                                                    | Click button                     |                             |                                |                             |                       |          |
| Building Inspection Debartment    32                                                                   | .u E. Jefferson Dallas, T(       | exas 75203    214/948-4480  |                                |                             |                       |          |
|                                                                                                    |                                  |                             |                                | Main Menu                   |                       |          |
| <u></u>                                                                                                |                                  |                             |                                |                             | <b>\$</b>             | <u>~</u> |
| 😢 Done                                                                                                 | (A During Field                  |                             | 1 House to the standard sector |                             | Cocal intra           |          |
| 🛃 start 🔰 😂 🖨 🙆 🚳                                                                                      | K Posse 5.5.1.0:                 | 🕒 Inbox - Microso 🕎         | How to Instruct                | Document2 - Mi              | 💣 Dallas Contract 🤇   | 9:42 AM  |

#### 6. Click **Pay Fees Now** then pay for your permit using a credit card.

| Dallas Contractor - Success Confirmation - 0909093015 - Microsoft Internet Explorer provided by City of Da                           | ıllas                                                                                                    | _ @ 🛛       |
|----------------------------------------------------------------------------------------------------|----------------------------------------------------------------------------------------------------|-------------|
| File Edit View Favorites Tools Help                                                                                                  |                                                                                                    | 2           |
| 🚱 Back 🝷 🕥 🔺 😰 🏠 🔎 Search 🤺 Favorites 🚱 👹 🖓                                                                                          |                                                                                                    |             |
| Address 💩 http://developdallas.dallascityhall.com/contractor.asp?PossePresentation=TradePermitApplicationConfirmation&PosseObjectId= | =53710068                                                                                                    | 💌 🄁 Go      |
| Links 👸 AT&T 👸 A Shepherd Looks at Psalm 23 👸 Qme307 👸 CCU 👸 Twitter 👸 COD 🍪 DCAD 👸 FB 👸 Google 🧔                                    | 🖞 ICC 💰 LS LICENSE 💰 ME-EL LIC. 💰                                                                                                    | mfd »       |
| Dallas<br>Serving your                                                                                                    | Español                                                                                                    | ~           |
| Home News Services Community Business Government Visitors Info Dallas Kid                                                            | 8 Search                                                                                                    |             |
| Success Confirmation - 0909093015 LARRY MCCOY - MCBRIDE EL                                                                           | LECTRIC CO. (EL)                                                                                                    |             |
| Information       Thank You!         Your application was successfully received.         Your Project # is       0909093015          |                                                                                                    |             |
| A fee amount of 60.00 is required to complete this part of the application process.  Pay Fees Now!                                   |                                                                                                    |             |
| Or pay in person by visiting the Oak Cliff Municipal Center at 320 E. Jefferson Blvd., Room 118.                                     |                                                                                                    |             |
|                                                                                                    | Main Menu                                                                                                    |             |
| © 2001-2006 City of Dallas, Texas.<br>Accessibility   Credits   Contact Us   Privacy Policy                                          |                                                                                                    |             |
|                                                                                                    | <b>\$</b>                                                                                                    | -lishus sh  |
|                                                                                                    | Sector Sector Se | al intranet |

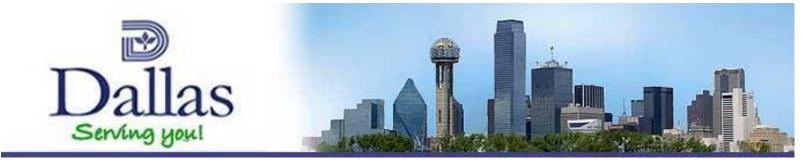

## How do I Validate a Trade Online?

If you are VALIDATING onto a general contractor's master permit, these instructions will apply. **IMPORTANT:** Before you click on Validate Trades, be sure you have the general contractor's permit number or do a *Search* by Addresses to get the permit number.

- 1. Click on Validate Trades
- 2. Key in the general contractor's permit number and click Search!
- 3. Make a selection under Work Description
- 4. Click on Validate Me

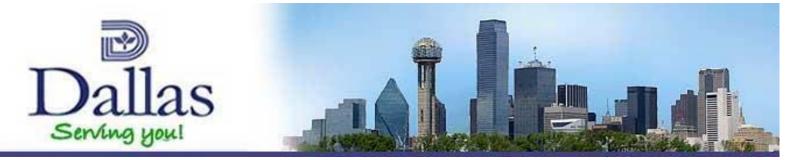

## How do I Print My Permit from the Web?

- 1. Once you are logged in successfully, go to My Projects
- 2. Click the VIEW button next to the address you want to print out
- **3.** Click on the blue underlined permit number (<u>01234567890</u>) located under **Details**
- 4. Click on the **Documents** tab
- 5. Click **VIEW** button again
- 6. This will generate a list (if applicable). If there is more than one choice to select from, click the last one on the list
- 7. This will open Adobe Reader and you should be able to print out your permit

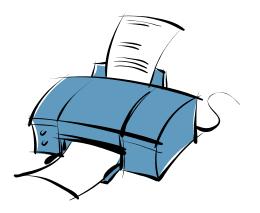

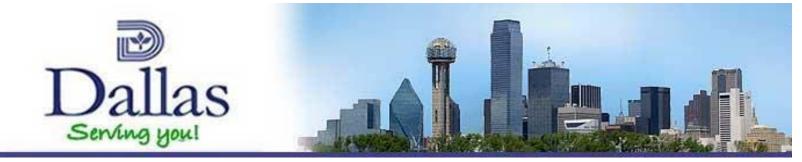

# How do I Request an Inspection Online?

- 1. Once you are logged in successfully, go to My Projects
- 2. Click the GO button next to the address you want inspected
- 3. Choose date for inspection
- 4. Click the down arrow to choose the inspection type
- 5. If you need the inspector to have any additional info, type it in under **Special Instructions**
- 6. Click Complete Request

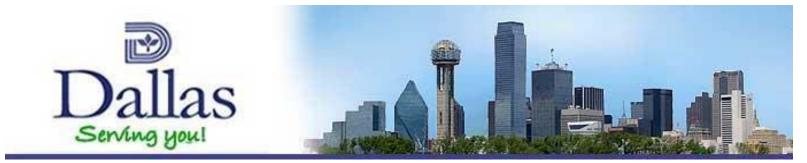

## How do I add Members?

#### 1. Click on Registration Status

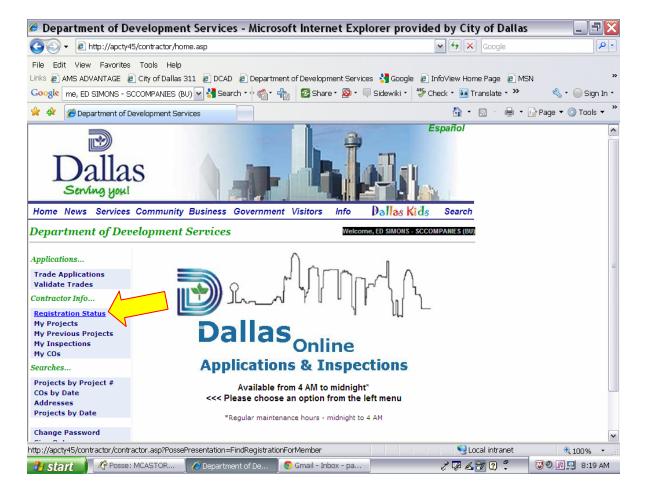

#### 2. Click on the Members tab

| 🕖 Dallas Contractor Utility - Contractor Registration - BU100336 - Microsoft Internet Explorer prov                        | id 💶 🗖 🔀        |
|----------------------------------------------------------------------------------------------------|-----------------|
| 🚱 🗸 🖉 http://apcty45/contractor/contractor.asp?PossePresentation=ContractorRegistration&PosseObjectId=576 🗸 🔄 Google       | <b>P</b> •      |
| File Edit View Favorites Tools Help                                                                                        |                 |
| Links 😰 AMS ADVANTAGE 🙋 City of Dallas 311 👔 DCAD 🙋 Department of Development Services 🔧 Google 👩 InfoView Home Page 🖉 MSN | »               |
| Google ED SIMONS - SCCOMPANIES (BU) 🔽 🚼 Search 🔹 🎼 🙆 Share * 👰 * 💭 Sidewiki * 🏶 Check * 🗟 Translate * »                    | 🔦 🔹 🔵 Sign In 🔹 |
| 😭 🏟 🍘 Dallas Contractor Utility - Contractor Registra 🔤 👘 🖓 Pa                                                             | ige 🔻 🍈 Tools 👻 |
| Dallas<br>Serving you!                                                                                                    | <b>^</b>        |
| Home News Services Community Business Government Visitors Info Dallas Kids Search                                          |                 |
| Contractor Registration - BU100336 ED SIMONS - SCCOMPANIES (BU)                                                            |                 |
| Details     Members     Holds       Status:     Active       Fees:     None                                                |                 |
| Registration Type: Building (BU)<br>Contractor: SCCOMPANIES<br>8214 WESTCHESTER<br>850<br>DALLAS, TX 75225<br>214/365-4633 | III             |
| Contractor Email:                                                                                                    |                 |
| Edit Contractor Details                                                                                                    |                 |
| CO Number: Home Office Form on File:                                                                                       |                 |
| Expiration Dates<br>Nearest Expiration Date: Mar 9, 2012<br>Registration with City Expires: Mar 9, 2012                    | ~               |
| javascript:PosseSubmitLink('contractor.asp?PossePresentation=ContractorRegistration&PosseObjectId=: 92Local intranet       | € 100% ▼        |
| 🤳 start 🔰 🖉 Posse: MCAST 👔 🥭 Dallas Contract 🛛 😒 Gmail - Inbox 🛛 🖻 Document1 - Mi 🛛 🧷 🐼 🐼 😨 🖡 🤍                            | 0 🖻 🛄 8:38 AM   |

- 3. Click on Add Contractor Member.
- 4. Enter last name, first name, and a 4 digit pin.
- 5. Then click on Save Changes.

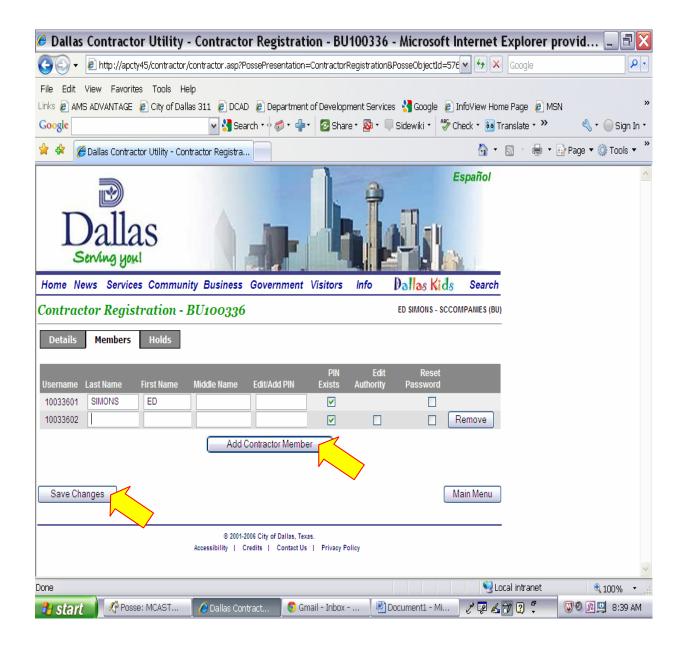

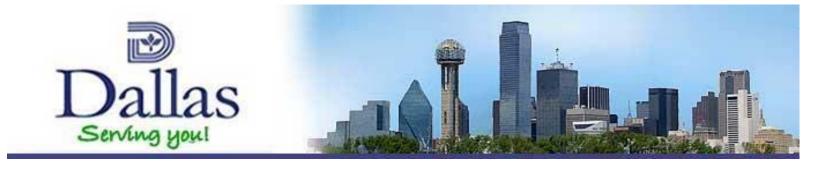

### **Still Need More Help?**

## Call Center: (214) 948-4480

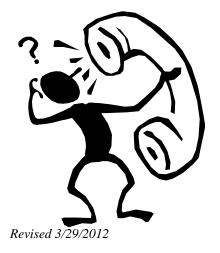